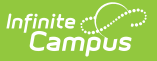

## **Document Upload Options**

Last Modified on 10/21/2024 8:21 am CDT

Online [Registration](http://kb.infinitecampus.com/#online-registration-workflow) Workflow | [Document](http://kb.infinitecampus.com/#document-upload-options) Upload Options

This documentation only applies to the Online Registration Prime version.

Tool Search: Document Upload

The Document Upload functionality for Online Registration allows for a district to choose where the uploaded documents will be uploaded to within Infinite Campus once the application is approved and posted.

These are the four default document upload options that Infinite Campus has created for districts:

- Immunization record
- Transcript/Report Card
- Proof of Residency (i.e. Utility Bill)
- Birth Certificate.

A document such as a utility bill will be uploaded for each student in the application upon posting.

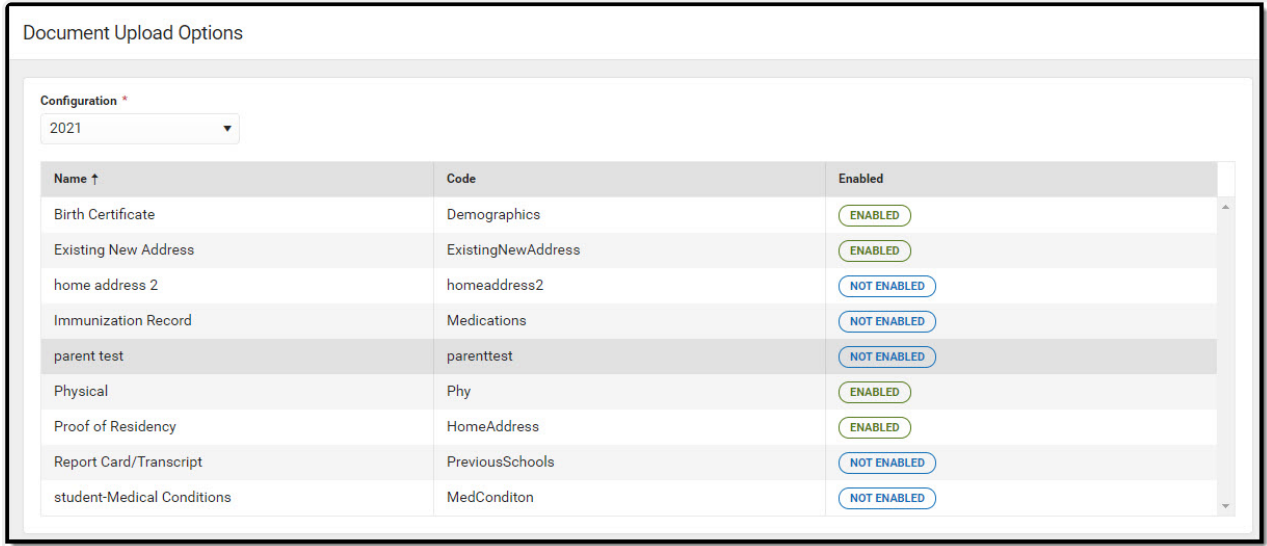

Document Upload Options List Screen

To use this functionality, a district must have had to agree to the terms of use within the Digital Repository preferences area.

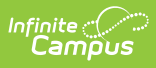

## **Online Registration Workflow**

Click here to expand...

This article is for Campus Online [Registration](https://www.infinitecampus.com/pdf/Online_Registration_Sales.pdf) (OLR) and Campus Online [Registration-Prime](https://www.infinitecampus.com/pdf/Online_Registration_Prime_Sales.pdf) (OLR Prime).

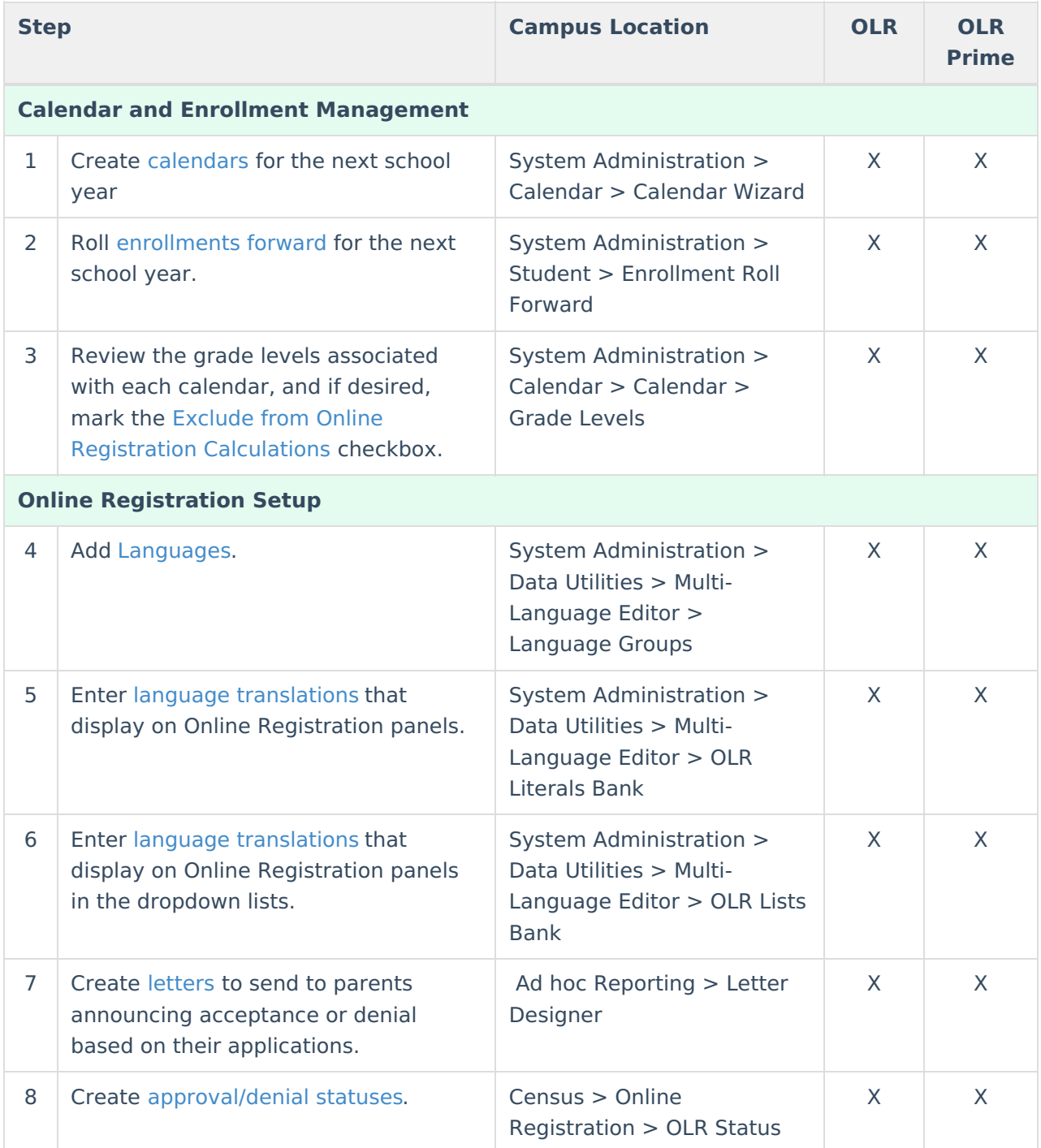

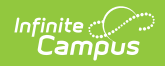

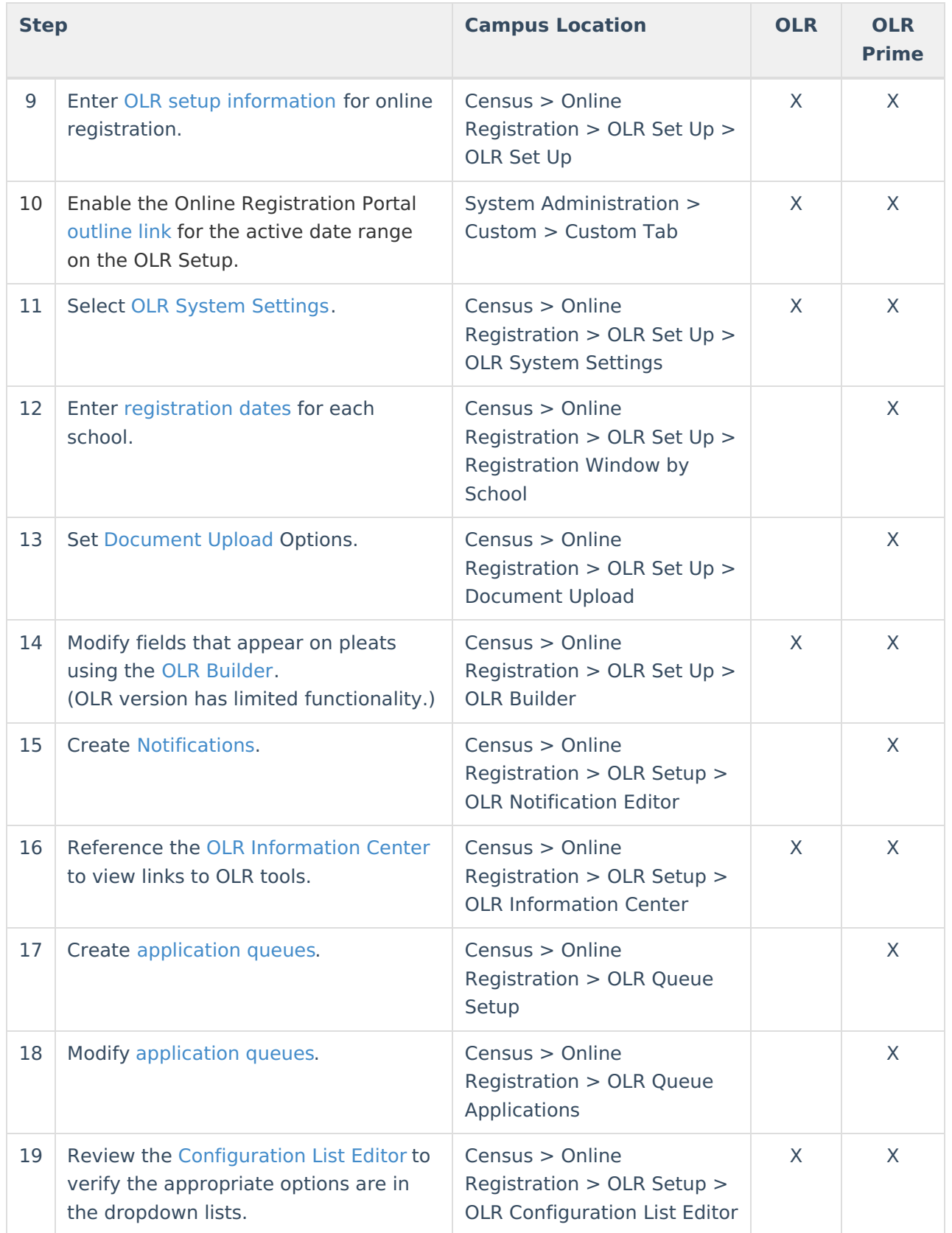

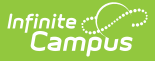

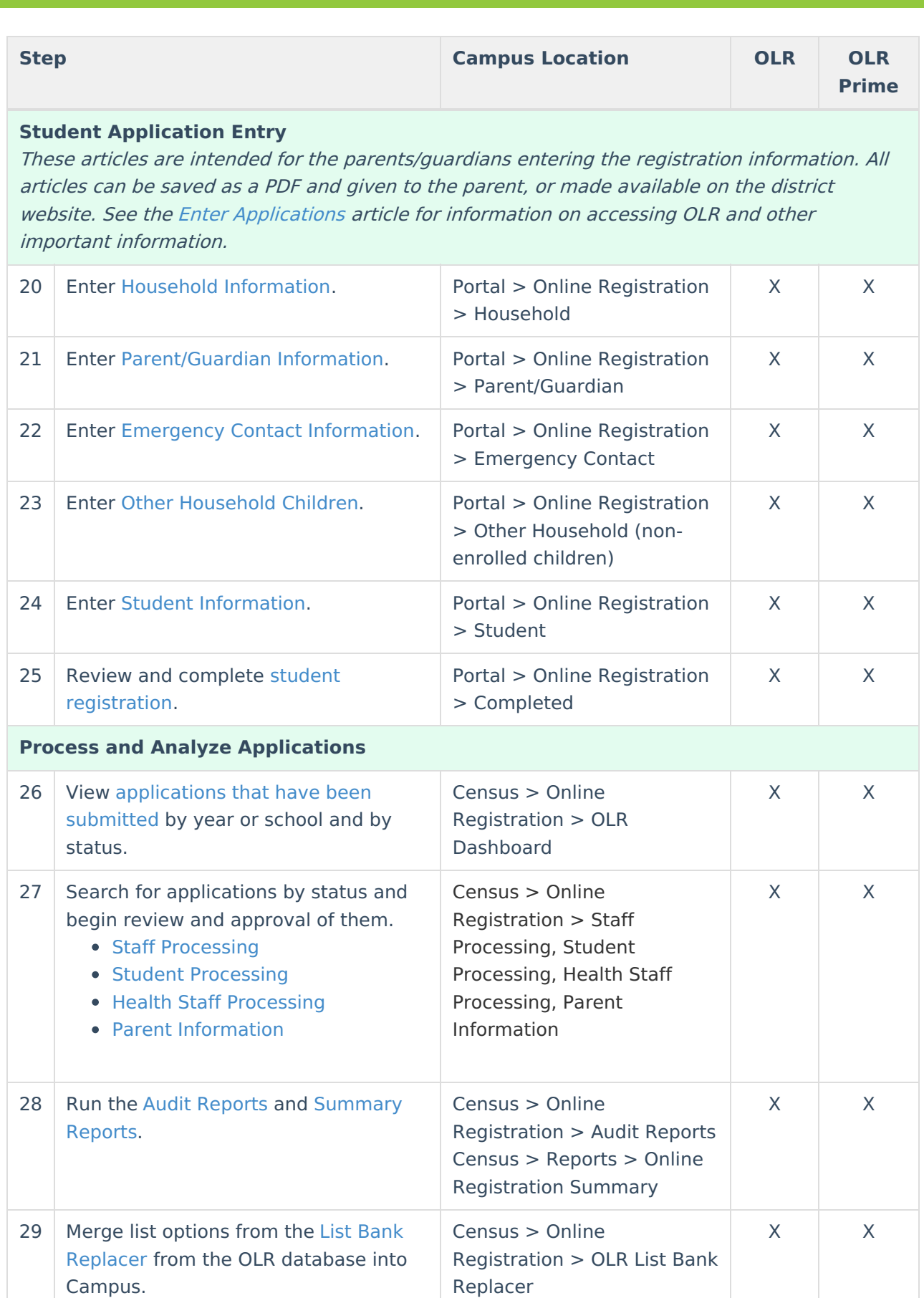

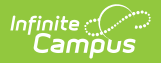

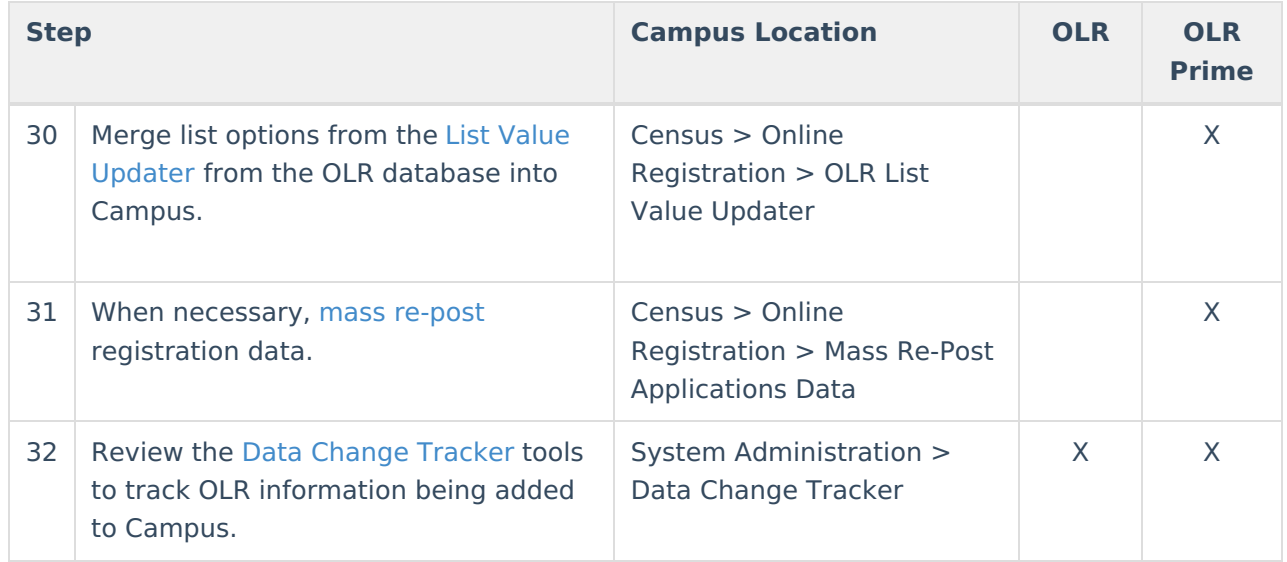

## **Document Upload Options**

Select an existing record or click **New** to view the Document Upload Options detail.

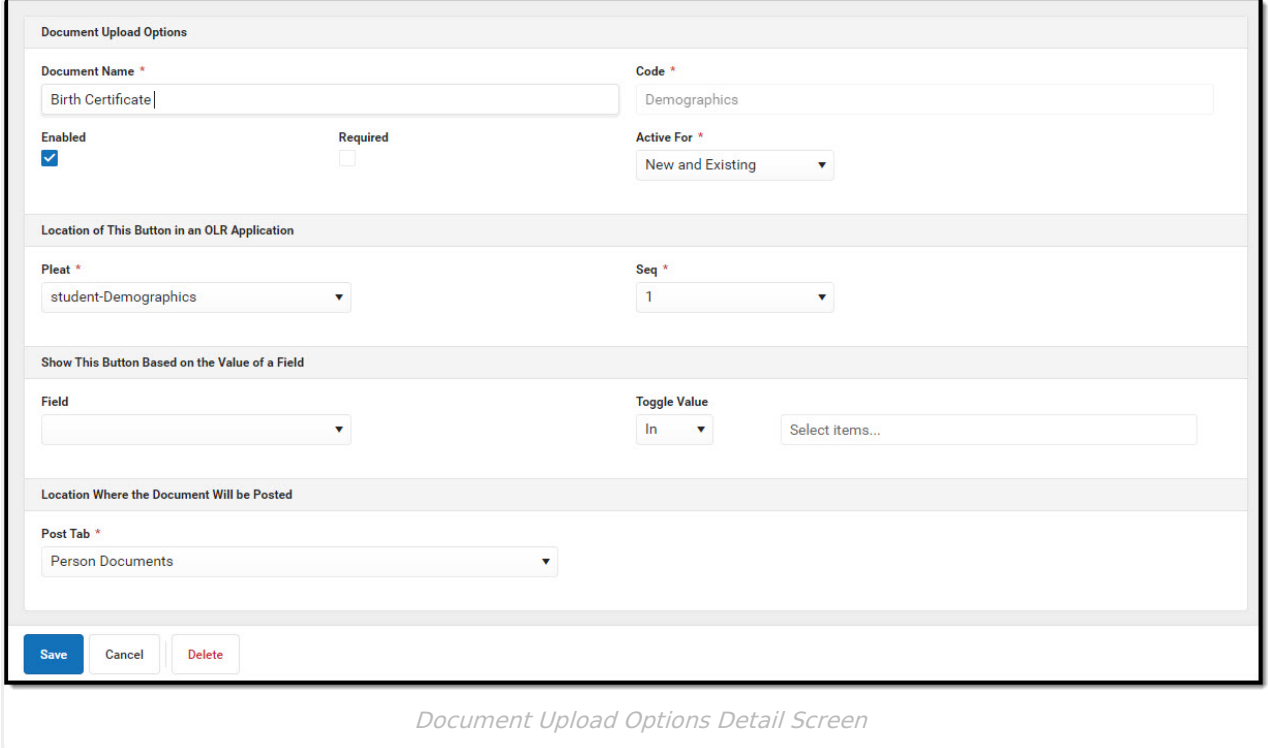

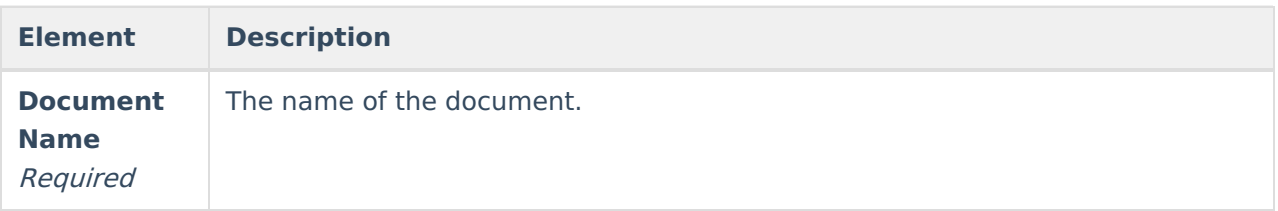

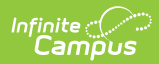

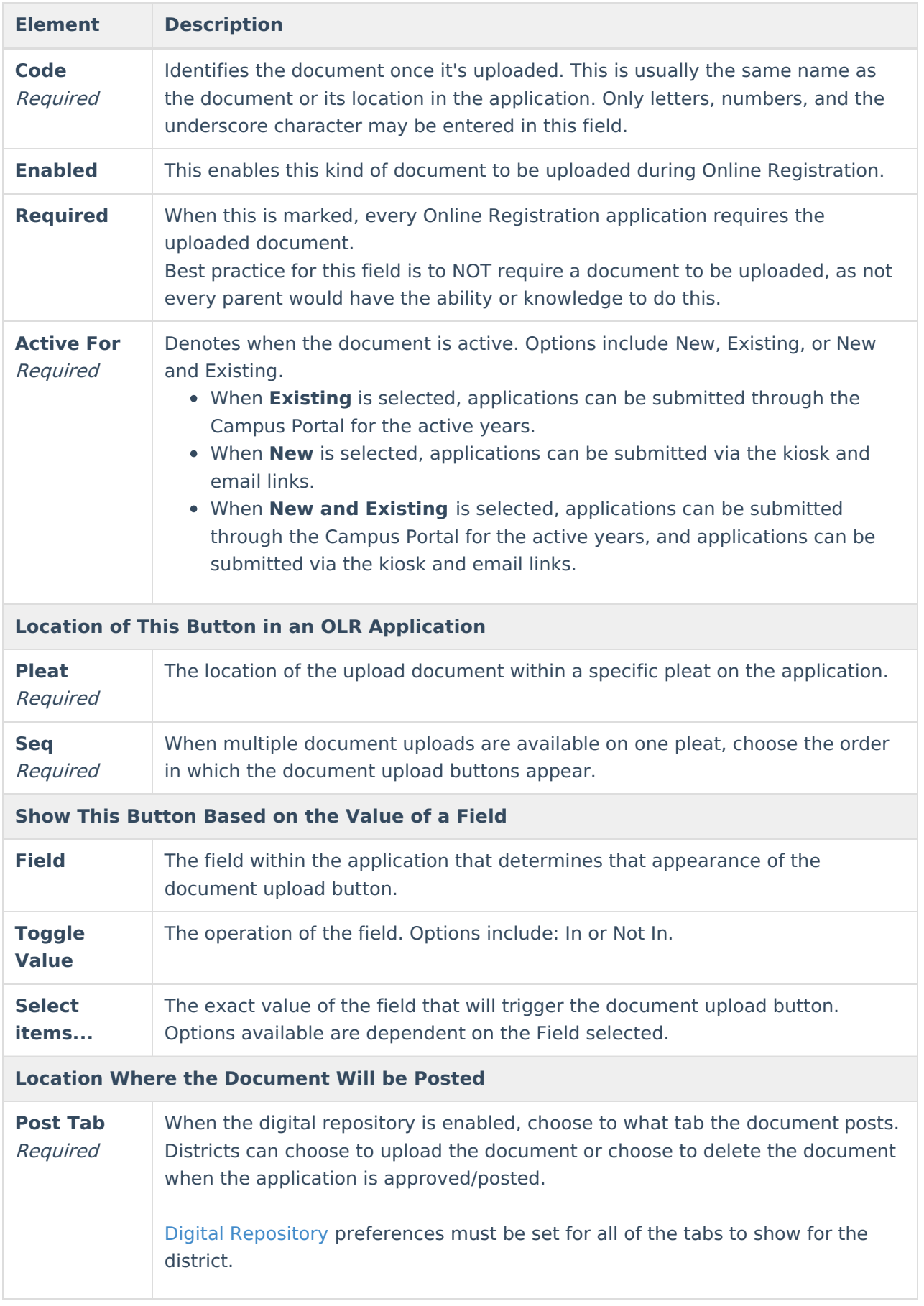

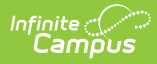

See the [Document](https://kb.infinitecampus.com/help/upload-documents) Upload article for additional information on how to upload documents into Campus.